#### 银期转帐

一、如何开通银期转账?

"银期转账"是期货资金汇划系统,帮助客户在期货保证金和银行结算账户之间,进行 全国范围内的定向、异地和实时的划转,具有当地开卡,操作简便,全国划转,即时到账, 费用低廉,资金安全的特点。

我公司现有的银期转账系统包括:工行银期、农行银期、建行银期、交行银期、中行银 期、招商银行银期、民生银行银期、浦发银行银期、光大银行银期、中信银行银期、兴业银 行银期。客户(个人户、法人户)开立期货账户后,到银行柜台开通银期转账功能或通过网 银签约银期。各家银行开通银期转账需要携带的资料如下表所示:

| 客户类型 | 办理人                              | 办理地点 | 携带证件                                                                                                    |
|------|----------------------------------|------|----------------------------------------------------------------------------------------------------|
| 个人客户 | 本人                               | 工行柜面 | 1、本人身份证<br>2、《期货经纪合同》<br>(根据银行需要进行携带)<br>3、工商银行借记卡  4、 期货资金账号及资金密码                                                                                  |
|      |                                  | 工行网银 | 登陆工行网银专业版,选择"基金、证券、期货",点击"集中式银<br>期注册", 期货公司选择"中国国际期货股份有限公司", 输入期货<br>资金账号进行签约。                                                                     |
| 法人客户 | 法定代表<br>人(或授<br>权代理<br>$\Lambda$ | 工行柜面 | 1、全套印鉴章、公司公章<br>2、持本人身份证原件和复印件<br>3、营业执照副本复印件 4、法人机构代码证复印件<br>5、《期货经纪合同》(根据银行需要进行携带)<br>6、工行结算账户 7、期货资金账号及资金密码、8、授权代理人还<br>需持法定代表人身份证复印件、法定代表人授权委托书 |

表 1: 工行银期转账, 我公司代码是: 11930012

表 2、建行银期转账,我公司代码是: 093202

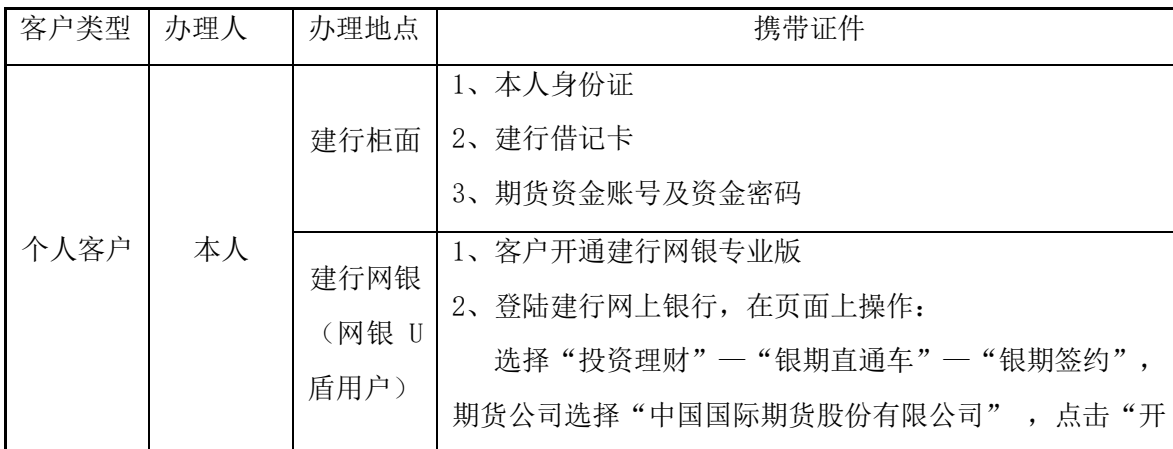

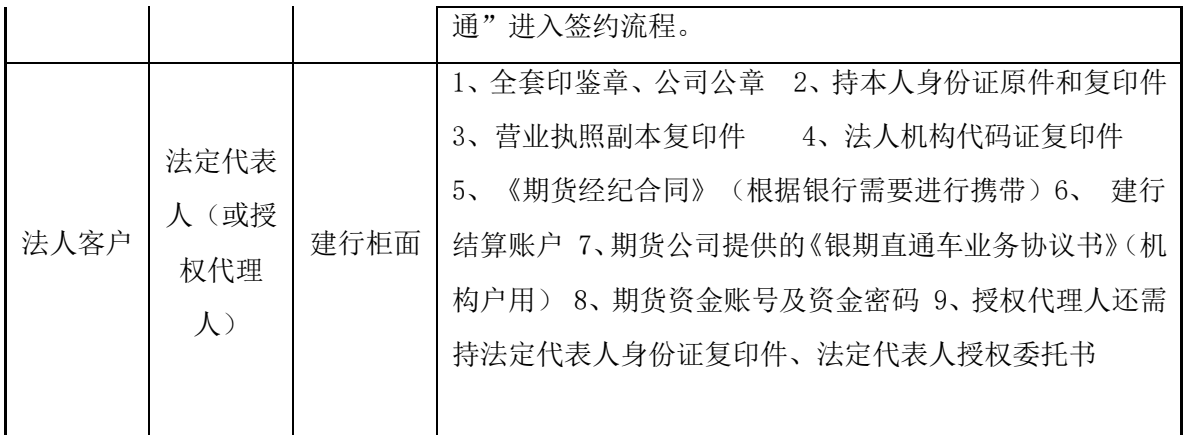

# 表 3: 交行银期转账, 我公司代码是: 000116

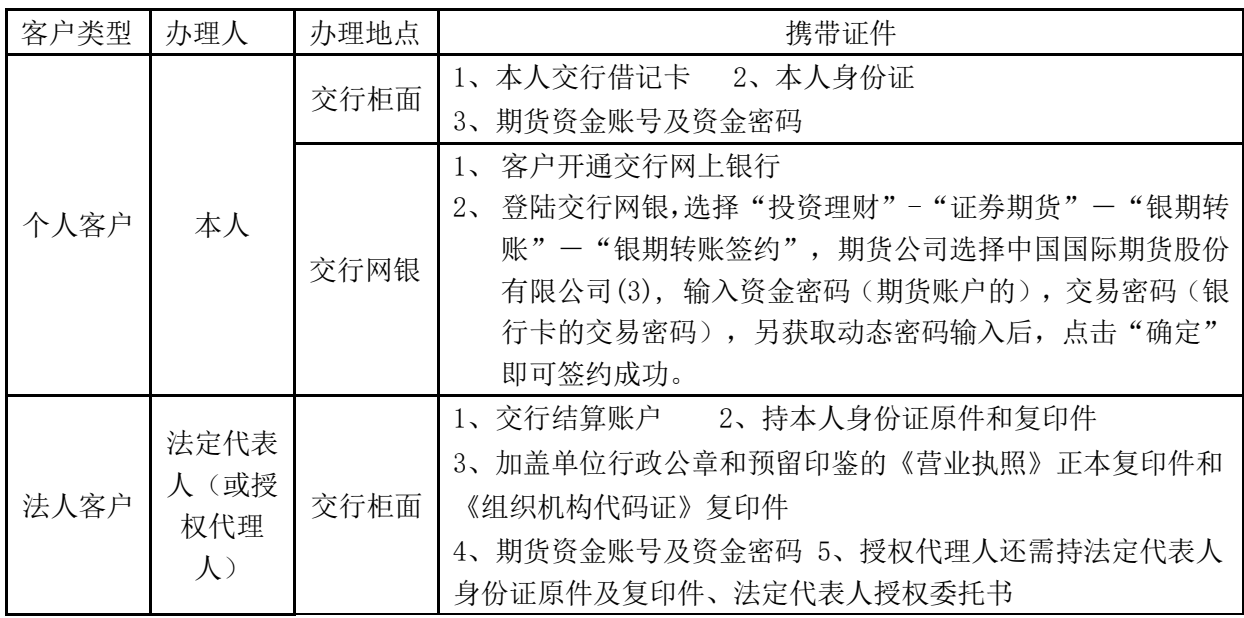

# 表 4: 农行银期转账, 我公司代码是: 01030000

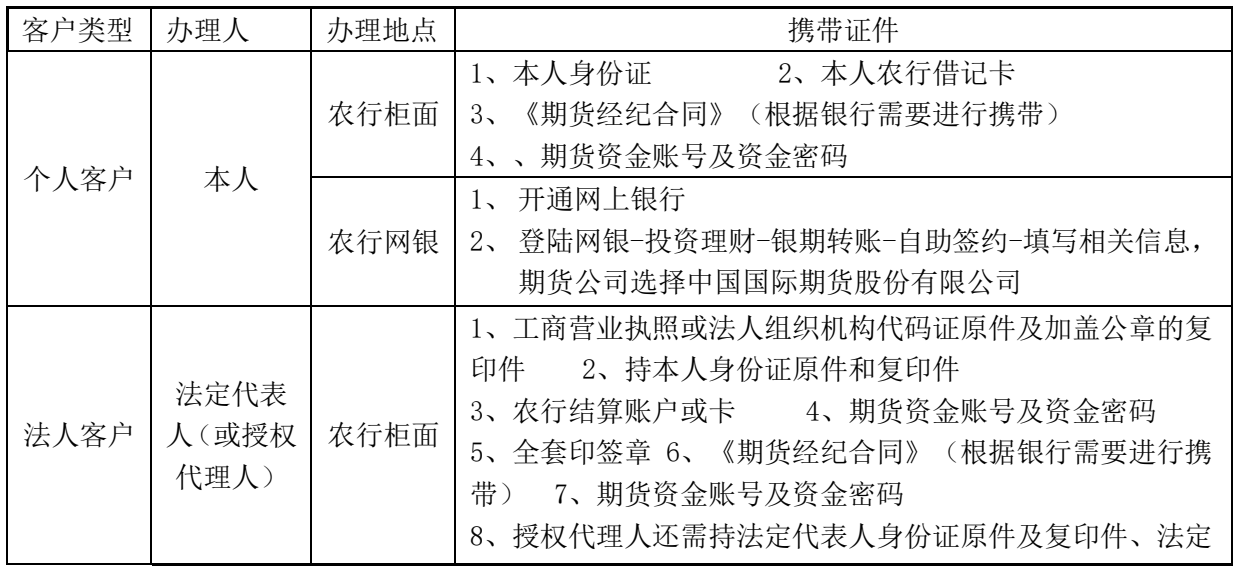

#### 代表人授权委托书

关于农行法人户银期的说明:农行法人户用结算账户开通银期转账时,在银行柜台需填写《银 期业务申请表》,并且在表格下方选中设置"银期转账业务密码",这样法人户才能通过期 货交易软件银期转账,未开通此功能的农行法人户银期转账只能通过农行网银进行。

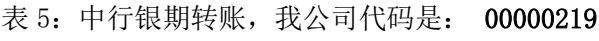

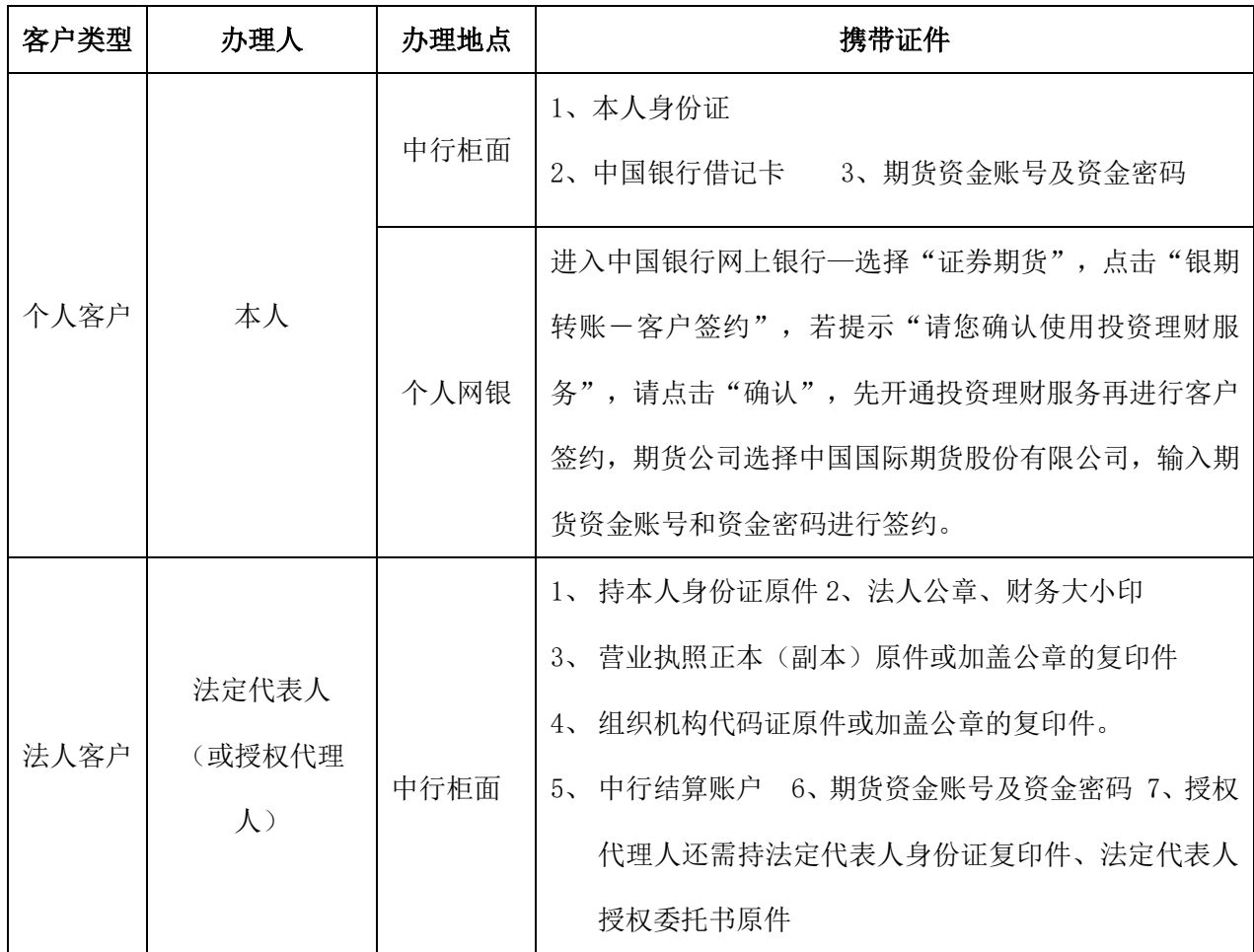

关于中行银期的说明:个人客户开通中行银期转账时,需同时开通电话银行功能,同时设置 电话银行的密码,若未开通电话银行的个人户银期转账只能通过中行网银进行;中行法人户 银期转账,必须登陆中行网银进行。

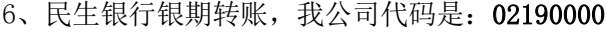

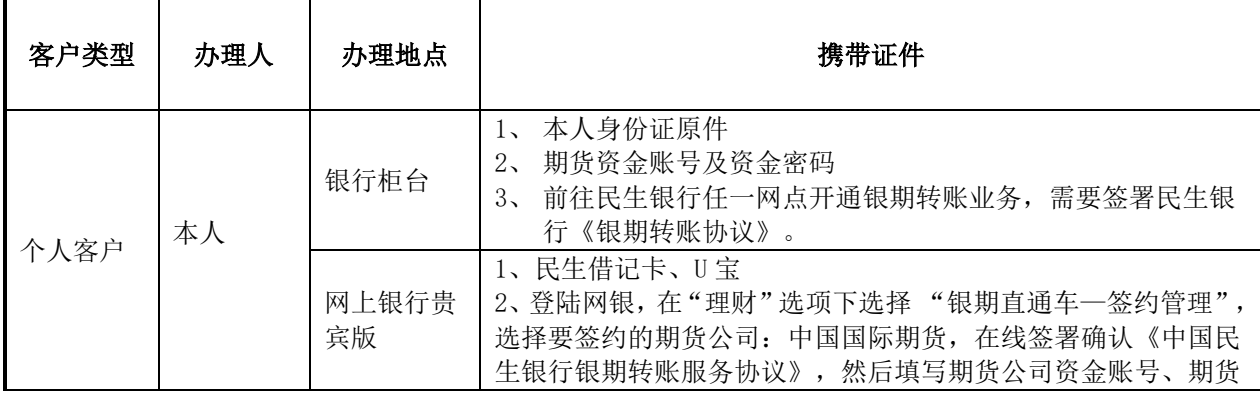

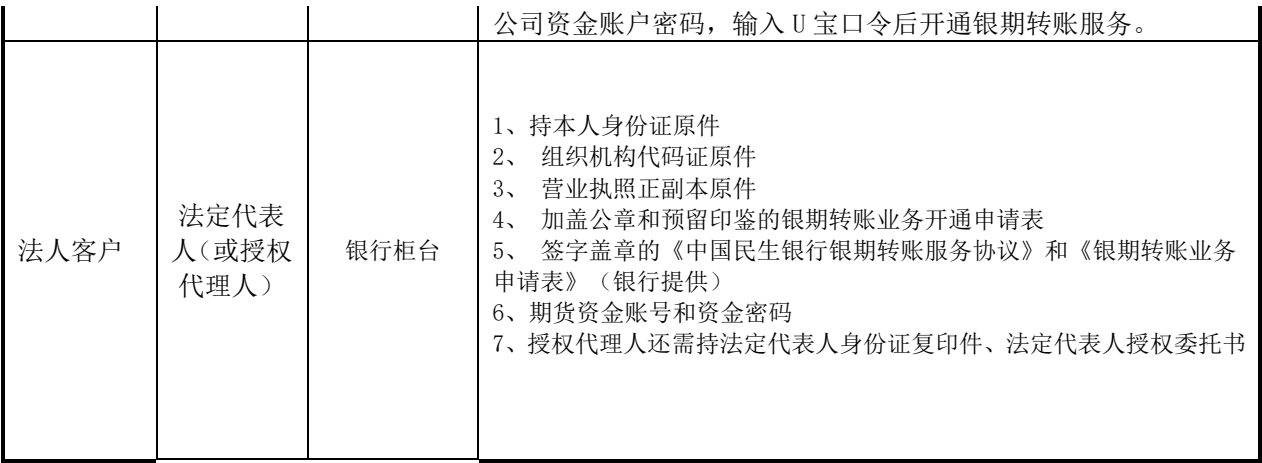

# 7、浦发银行银期转账,我公司代码是:02190000

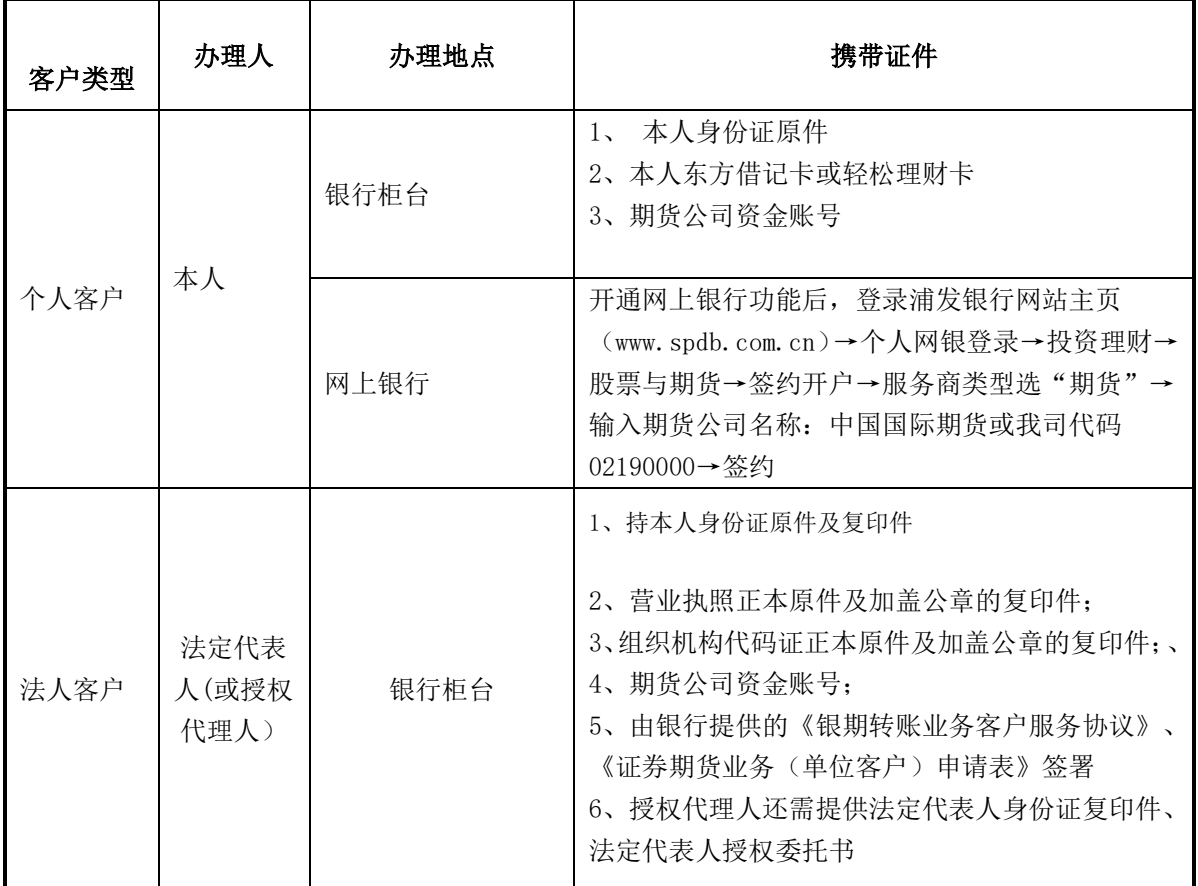

# 8、招商银行银期转账,我公司代码是:02190000

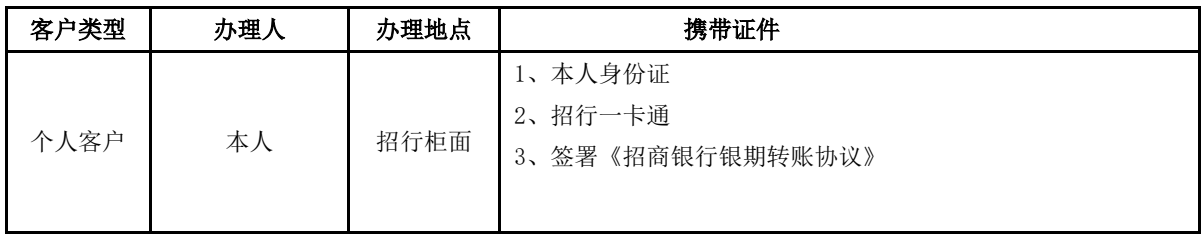

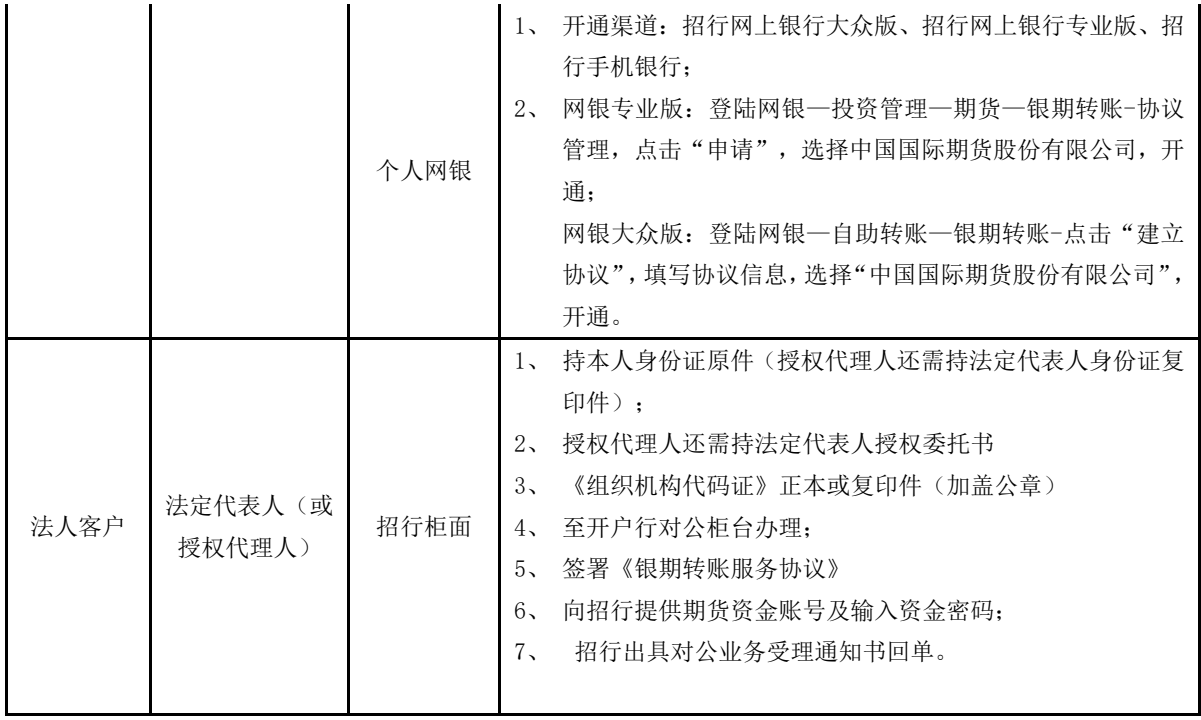

# 9、光大银行银期转账,我公司代码是:**02190000**

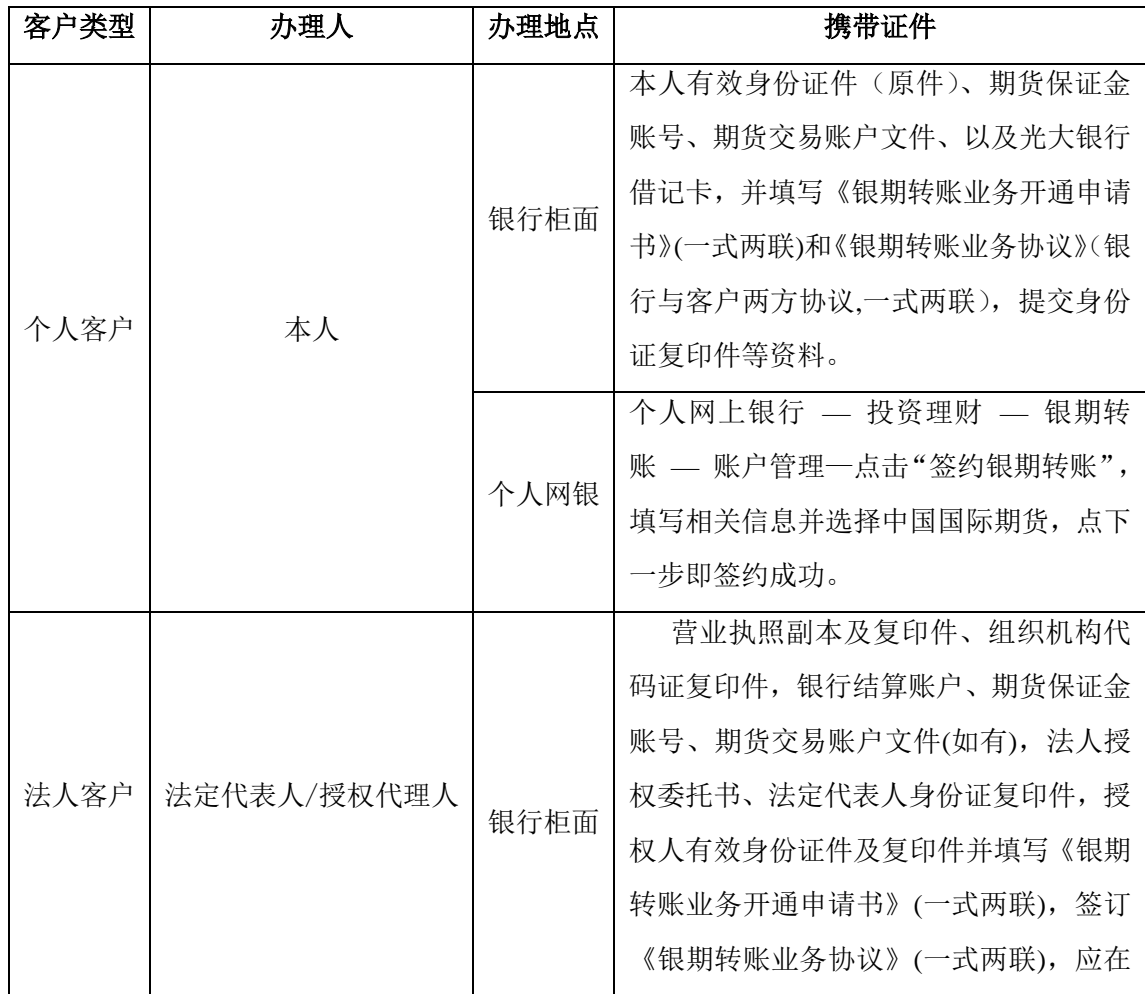

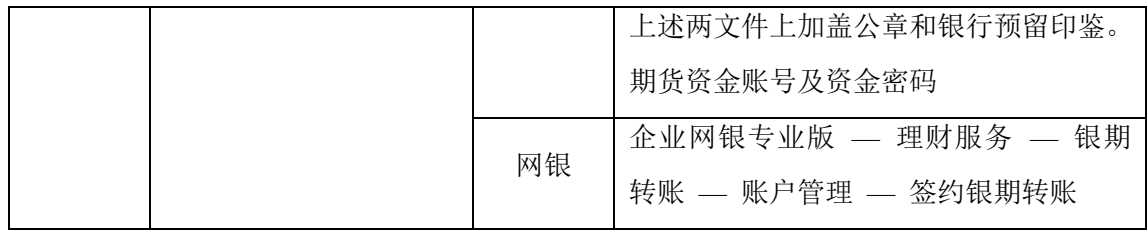

关于光大银期的说明:

1、个人及法人客户均可通过银行柜台或网上银行进行银期签约,解约都只能通过银行柜台。

2、法人户开立的账户为专用存款账户,且需要在网上银行操作银期转账业务的,客户需前 往其网银开户行将专用账户的转帐限制取消,即可实现在网银上操作银期转账业务。

表 10、兴业银行银期转账, 我公司代码是: 010143

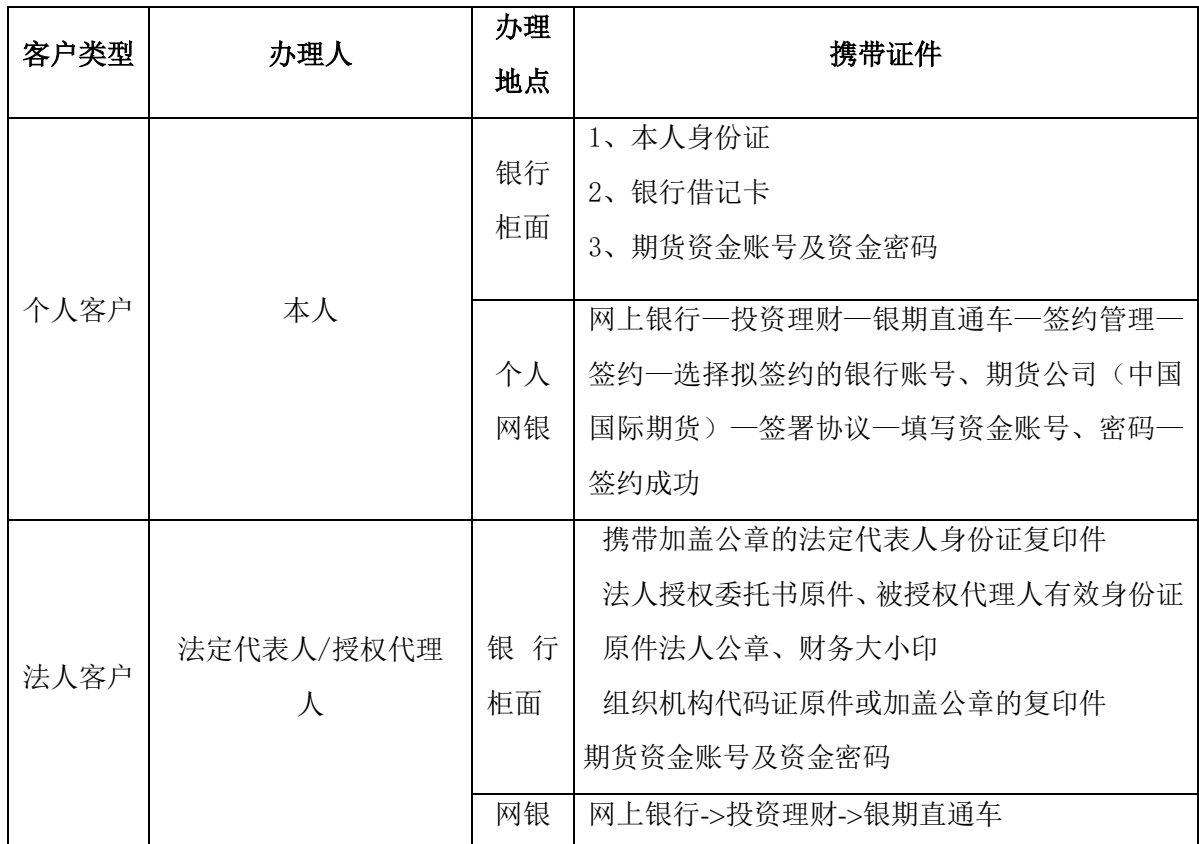

关于兴业银期的说明:

1、 法人客户可通过银行柜台或网上银行进行银期签约,解约只能通过银行柜台。

#### 2、 银行柜面不支持异地签约银期。

表 11、中信银行银期转账,我公司代码是:02190000

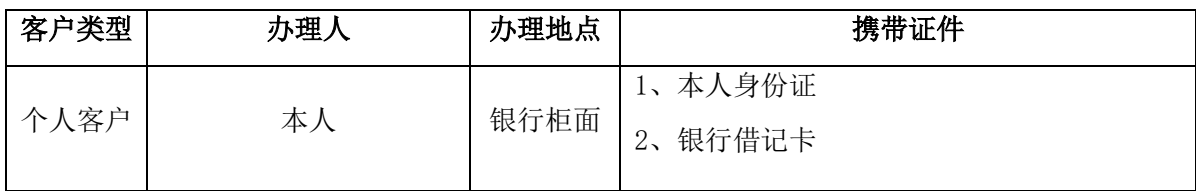

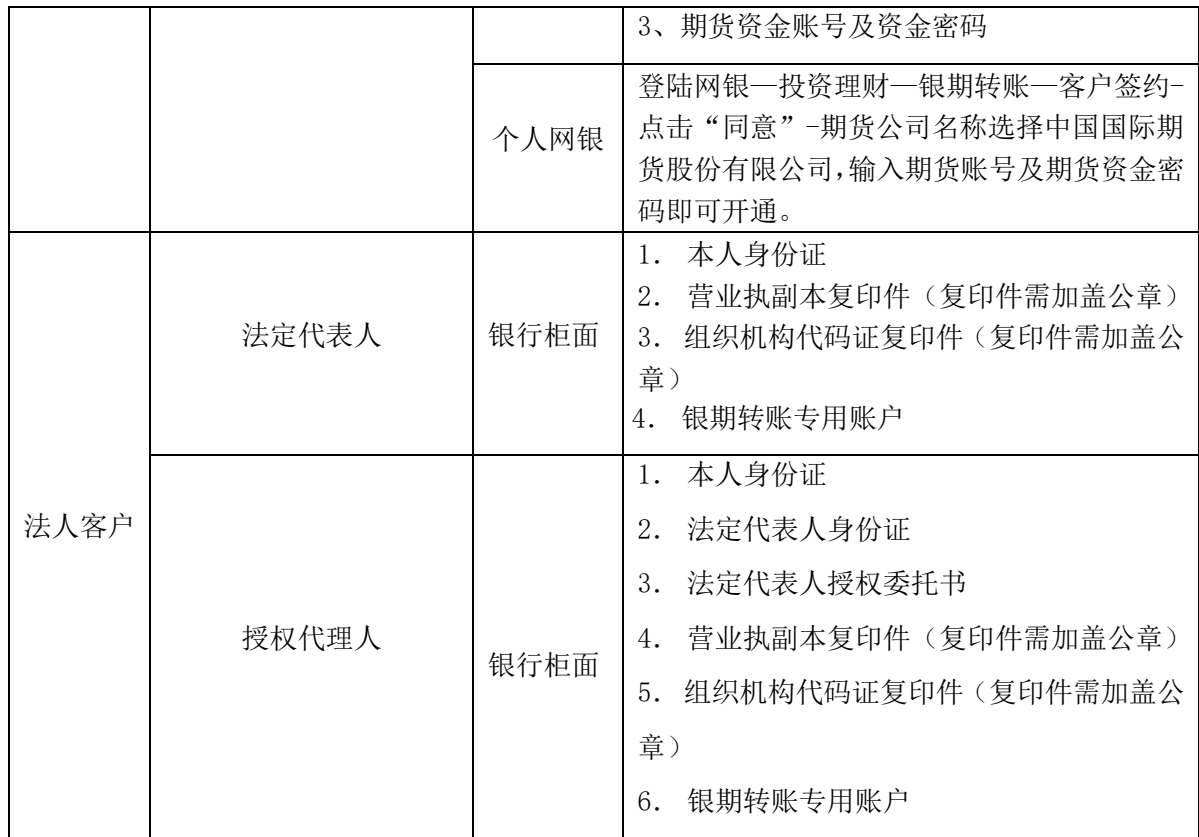

关于中信银期的说明:

1、中信银行卡支持异地办理银期转账业务

2、中信银行存折不可以办理银期转账业务。

3、中信银行同一张卡可同时办理银期转账、银证转账业务;同一张卡可以办理多家期货账 户的银期转账业务。

二、如何通过银期转账出金和入金?

客户开通银期转账功能后,可以选择以下方式出金或入金

### 1、 通过交易软件银期转账

适用的银行为:工行、建行、交行、农行、中行、民生、浦发、招商、光大、兴业、中信 开通相应功能后,客户登陆上期交易系统(中国国际期货网上交易终端)——选择"银期转 账"——在银行列表中选中相应的银行账号记录,输入"资金密码"、"银行密码"、"转 账金额"——选择"查询银行余额"/"银行卡->保证金"/"保证金->银行卡"——点击发 送,即完成操作过程。

注意:中国银行、民生银行、招商银行、光大银行法人户的银期转账只能通过网银进行。

#### 2、 通过网上银行银期转账

适用的银行为:工行、建行、交行、农行、中行、民生、浦发、招商、光大、兴业、中信 登陆网上银行:

工行网上银行:选择"基金、证券、期货"一期货-集中式银期转账-选择相应的功能"查期 货资金"/"期货转银行"/"银行转期货"

建行网上银行:选择"投资理财"一"银期直通车"一选择相应的功能"查期货资金"/"期 货转银行"/"银行转期货" 交行网上银行: 选择"证券期货"—选择"银期转账"—选择相应的功能"查期货资金"/ "期货转银行"/"银行转期货" 中行网上银行:选择"投资理财"按钮一选择"银期转账"一选择相应的功能"查期货资金" /"期货转银行"/"银行转期货" 农行网上银行:选择"投资理财"按钮一选择"期货交易账户指定",在银行卡列表中找到 已经签约银期的农行卡号—选择相应"出金、入金、或查期货资金"按钮 民生网上银行: 洗择"理财"——银期直通车—洗择"银期转账"

浦发网上银行: 选择"投资理财"—选择"股票与期货"—选择"银期(商)转账"

招商网上银行:个人银行大众版路径:自助转账-银期转账—活期转保证金/保证金转活期

个人银行专业版路径:一卡通-投资管理-期货-银期转账-活期转保证金/保证 金转活期

光大网上银行: 选择"投资理财"——选择"银期转账"-选择银转期或期转银

兴业网上银行: 选择"投资理财"——"银期直通车"一银期转账

中信网上银行: 选择"投资理财"——选择"银期转账"

备注:通过网银做银期转账的客户必须开通网上银行。

#### 3、 通过电话银行银期转账

适用的银行为:工行、建行、交行、中行、招商、浦发。

工行电话银行: 95588—按"1"自助服务—输入卡号和密码—按"7"其他金融服务—按 "1"银证转账或银期转账—按"2"银期转账,再根据提示音操作。(备注:客户需要开通 工行电话银行功能)

建行电话银行: 95533—按"4"投资理财—输入卡号和密码—按"5"银期直通车,再根据 提示音操作。

(备注:客户需要开通建行电话银行功能)

交行电话银行:95559—按"1"个人业务—输入卡号—按"2"证券期货—按"3"银期业务, 再根据提示音操作。

中行电话银行: 95566—选择"电话自动语音服务"一输入卡号和电话银行密码一按"4"投 资服务—按"5"银期转账-1.银行转期货/2.期货转银行

招商电话银行: 95555—1. 自动语音服务— 一卡通(输入卡号、查询密码) -3. 证券外汇及 投资业务—7.银期转账—选择货币代码—1.银行转期货保证金/2.期货保证金转银行

浦发电话银行:95528—选择 1.个人业务,输入银行卡号及查询密码,选择 8 进入银证第三 方存管及银期银商转账,即可办理转账、查询业务。

### 4、 通过银行柜台银期转账

适用银行为:工行、建行、交行、农行、中行、民生、浦发、招商、光大、兴业、中信 客户开通银期转账功能后,可以在银行柜台办理银期出金或入金。在银行柜台银期出入 金时间同我公司银期转账业务办理时间。